## PRESSURE SENSOR TEST

## What is Velostat?

"....piezoresistive material, meaning it's electrical resistance decreases when pressured. When sandwiched between two conductive layers, it has a wonderful range for making pressure and bend sensors. It can also be used for resistive sensing over distance, position sensing." (http://www.kobakant.at/DIY/?p=381)

## To Read Velostat Sensor Values

- Connect one end of [velostat sensor] (https://learn.adafruit.com/ firewalker-led-sneakers/make-velostat-step-sensors) to GND and one to D9/A9.
- Connect Flora board to computer using USB cable.
- In the Arduino IDE, make a new sketch with the following code:

```
"" C++
#include <Firewalker.h>
#define SENSOR_PIN A9
Firewalker firewalker(SENSOR_PIN);
void setup() {
  // Initialize values
  firewalker.begin();
void loop() {
 // Read step value from analog pin
 firewalker.updateSensorValue();
 // Print analog input to serial port
 Serial.println(firewalker.getSensorValue());
 // Add a short delay
 delay(200);
```

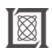

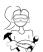

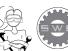

Make Your Own Wearables Workshop: Key Tips

## PRESSURE SENSOR TEST

- Choose the correct board (Tools->Board->Arduino Flora) and serial port (Tools->Port->something with USB), and run the sketch.
- Open the Serial Monitor (Tools->Serial Monitor) to read values from the velostat sensor. Try pressing/stepping on the sensor to determine what the "step on threshold" and "step off threshold" values are for you!

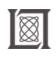

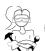

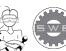

RES.2-005 Girls Who Build: Make Your Own Wearables Workshop Spring 2015

For information about citing these materials or our Terms of Use, visit: http://ocw.mit.edu/terms.